**Oracle® Developer Studio 12.5: Code Analyzer User's Guide**

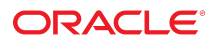

**Part No: E60757** June 2016

#### Oracle Developer Studio 12.5: Code Analyzer User's Guide

#### **Part No: E60757**

#### Copyright © 2016, Oracle and/or its affiliates. All rights reserved.

This software and related documentation are provided under a license agreement containing restrictions on use and disclosure and are protected by intellectual property laws. Except as expressly permitted in your license agreement or allowed by law, you may not use, copy, reproduce, translate, broadcast, modify, license, transmit, distribute, exhibit, perform,<br>publish, or display any part, in any form prohibited.

The information contained herein is subject to change without notice and is not warranted to be error-free. If you find any errors, please report them to us in writing.

If this is software or related documentation that is delivered to the U.S. Government or anyone licensing it on behalf of the U.S. Government, then the following notice is applicable:

U.S. GOVERNMENT END USERS: Oracle programs, including any operating system, integrated software, any programs installed on the hardware, and/or documentation, delivered to U.S. Government end users are "commercial computer software" pursuant to the applicable Federal Acquisition Regulation and agency-specific supplemental regulations. As such, use, duplication, disclosure, modification, and adaptation of the programs, including any operating system, integrated software, any programs installed on the<br>hardware, and/or documentation, shall be

This software or hardware is developed for general use in a variety of information management applications. It is not developed or intended for use in any inherently dangerous applications, including applications that may create a risk of personal injury. If you use this software or hardware in dangerous applications, then you shall be responsible to take all appropriate fail-safe, backup, redundancy, and other measures to ensure its safe use. Oracle Corporation and its affiliates disclaim any liability for any damages caused by use of this software or hardware in dangerous applications.

Oracle and Java are registered trademarks of Oracle and/or its affiliates. Other names may be trademarks of their respective owners.

Intel and Intel Xeon are trademarks or registered trademarks of Intel Corporation. All SPARC trademarks are used under license and are trademarks or registered trademarks of SPARC International, Inc. AMD, Opteron, the AMD logo, and the AMD Opteron logo are trademarks or registered trademarks of Advanced Micro Devices. UNIX is a registered trademark of The Open Group.

This software or hardware and documentation may provide access to or information about content, products, and services from third parties. Oracle Corporation and its affiliates are not responsible for and expressly disclaim all warranties of any kind with respect to third-party content, products, and services unless otherwise set forth in an applicable agreement between you and Oracle. Oracle Corporation and its affiliates will not be responsible for any loss, costs, or damages incurred due to your access to or use of third-party content, products, or services, except as set forth in an applicable agreement between you and Oracle.

#### **Access to Oracle Support**

Oracle customers that have purchased support have access to electronic support through My Oracle Support. For information, visit [http://www.oracle.com/pls/topic/lookup?](http://www.oracle.com/pls/topic/lookup?ctx=acc&id=info) [ctx=acc&id=info](http://www.oracle.com/pls/topic/lookup?ctx=acc&id=info) or visit <http://www.oracle.com/pls/topic/lookup?ctx=acc&id=trs> if you are hearing impaired.

#### **Référence: E60757**

Copyright © 2016, Oracle et/ou ses affiliés. Tous droits réservés.

Ce logiciel et la documentation qui l'accompagne sont protégés par les lois sur la propriété intellectuelle. Ils sont concédés sous licence et soumis à des restrictions d'utilisation et de divulgation. Sauf stipulation expresse de votre contrat de licence ou de la loi, vous ne pouvez pas copier, reproduire, traduire, diffuser, modifier, accorder de licence, transmettre, distribuer, exposer, exécuter, publier ou afficher le logiciel, même partiellement, sous quelque forme et par quelque procédé que ce soit. Par ailleurs, il est interdit de procéder à toute ingénierie inverse du logiciel, de le désassembler ou de le décompiler, excepté à des fins d'interopérabilité avec des logiciels tiers ou tel que prescrit par la loi.

Les informations fournies dans ce document sont susceptibles de modification sans préavis. Par ailleurs, Oracle Corporation ne garantit pas qu'elles soient exemptes d'erreurs et vous invite, le cas échéant, à lui en faire part par écrit.

Si ce logiciel, ou la documentation qui l'accompagne, est livré sous licence au Gouvernement des Etats-Unis, ou à quiconque qui aurait souscrit la licence de ce logiciel pour le compte du Gouvernement des Etats-Unis, la notice suivante s'applique :

U.S. GOVERNMENT END USERS: Oracle programs, including any operating system, integrated software, any programs installed on the hardware, and/or documentation, delivered to U.S. Government end users are "commercial computer software" pursuant to the applicable Federal Acquisition Regulation and agency-specific supplemental<br>regulations. As such, use, duplication, disclosure, modif hardware, and/or documentation, shall be subject to license terms and license restrictions applicable to the programs. No other rights are granted to the U.S. Government.

Ce logiciel ou matériel a été développé pour un usage général dans le cadre d'applications de gestion des informations. Ce logiciel ou matériel n'est pas conçu ni n'est destiné à être utilisé dans des applications à risque, notamment dans des applications pouvant causer un risque de dommages corporels. Si vous utilisez ce logiciel ou ce matériel dans le cadre d'applications dangereuses, il est de votre responsabilité de prendre toutes les mesures de secours, de sauvegarde, de redondance et autres mesures nécessaires à son utilisation dans des conditions optimales de sécurité. Oracle Corporation et ses affiliés déclinent toute responsabilité quant aux dommages causés par l'utilisation de ce logiciel ou matériel pour des applications dangereuses.

Oracle et Java sont des marques déposées d'Oracle Corporation et/ou de ses affiliés. Tout autre nom mentionné peut correspondre à des marques appartenant à d'autres propriétaires qu'Oracle.

Intel et Intel Xeon sont des marques ou des marques déposées d'Intel Corporation. Toutes les marques SPARC sont utilisées sous licence et sont des marques ou des marques déposées de SPARC International, Inc. AMD, Opteron, le logo AMD et le logo AMD Opteron sont des marques ou des marques déposées d'Advanced Micro Devices. UNIX est une marque déposée de The Open Group.

Ce logiciel ou matériel et la documentation qui l'accompagne peuvent fournir des informations ou des liens donnant accès à des contenus, des produits et des services émanant de tiers. Oracle Corporation et ses affiliés déclinent toute responsabilité ou garantie expresse quant aux contenus, produits ou services émanant de tiers, sauf mention contraire stipulée dans un contrat entre vous et Oracle. En aucun cas, Oracle Corporation et ses affiliés ne sauraient être tenus pour responsables des pertes subies, des coûts occasionnés ou des dommages causés par l'accès à des contenus, produits ou services tiers, ou à leur utilisation, sauf mention contraire stipulée dans un contrat entre vous et Oracle.

#### **Accès aux services de support Oracle**

Les clients Oracle qui ont souscrit un contrat de support ont accès au support électronique via My Oracle Support. Pour plus d'informations, visitez le site [http://www.oracle.com/](http://www.oracle.com/pls/topic/lookup?ctx=acc&id=info) [pls/topic/lookup?ctx=acc&id=info](http://www.oracle.com/pls/topic/lookup?ctx=acc&id=info) ou le site <http://www.oracle.com/pls/topic/lookup?ctx=acc&id=trs> si vous êtes malentendant.

# Contents

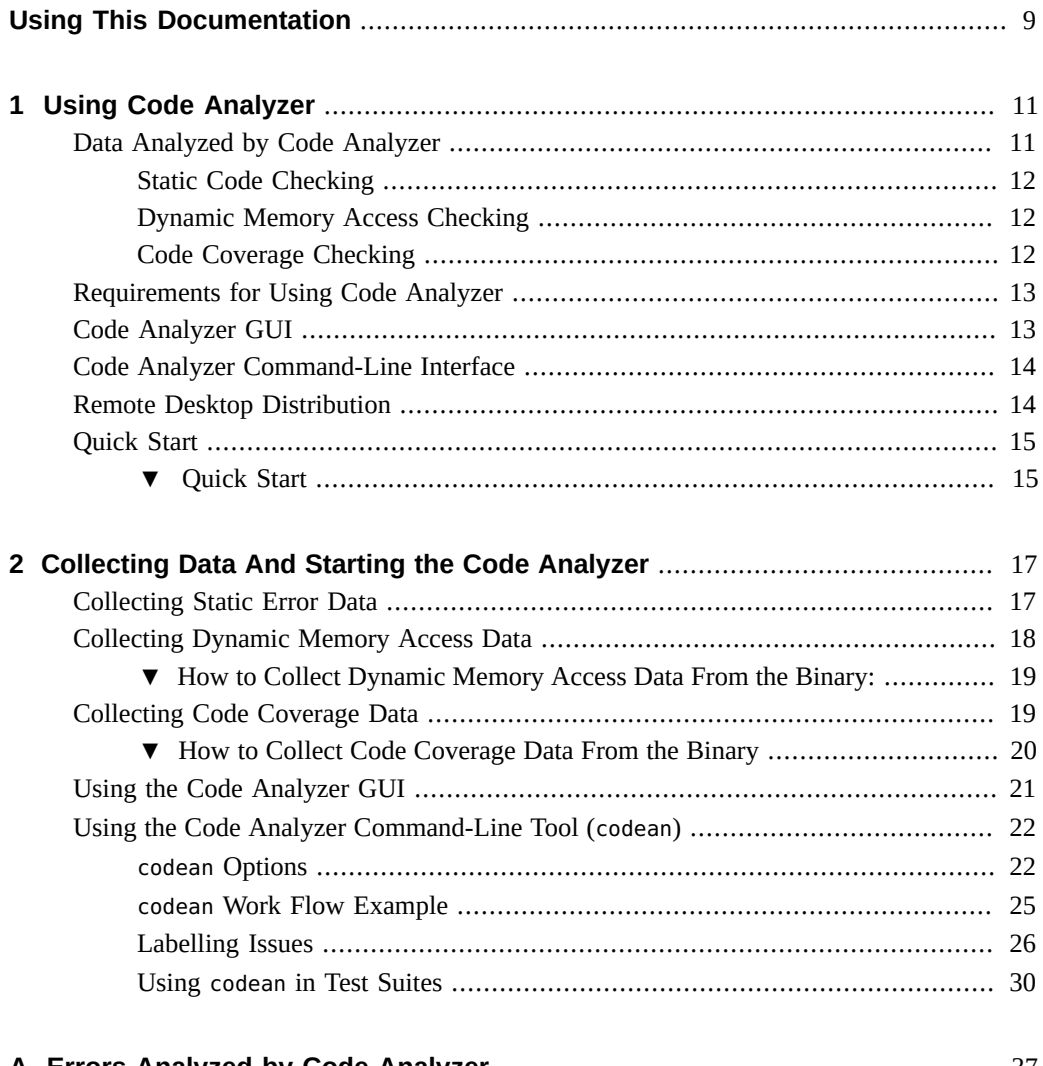

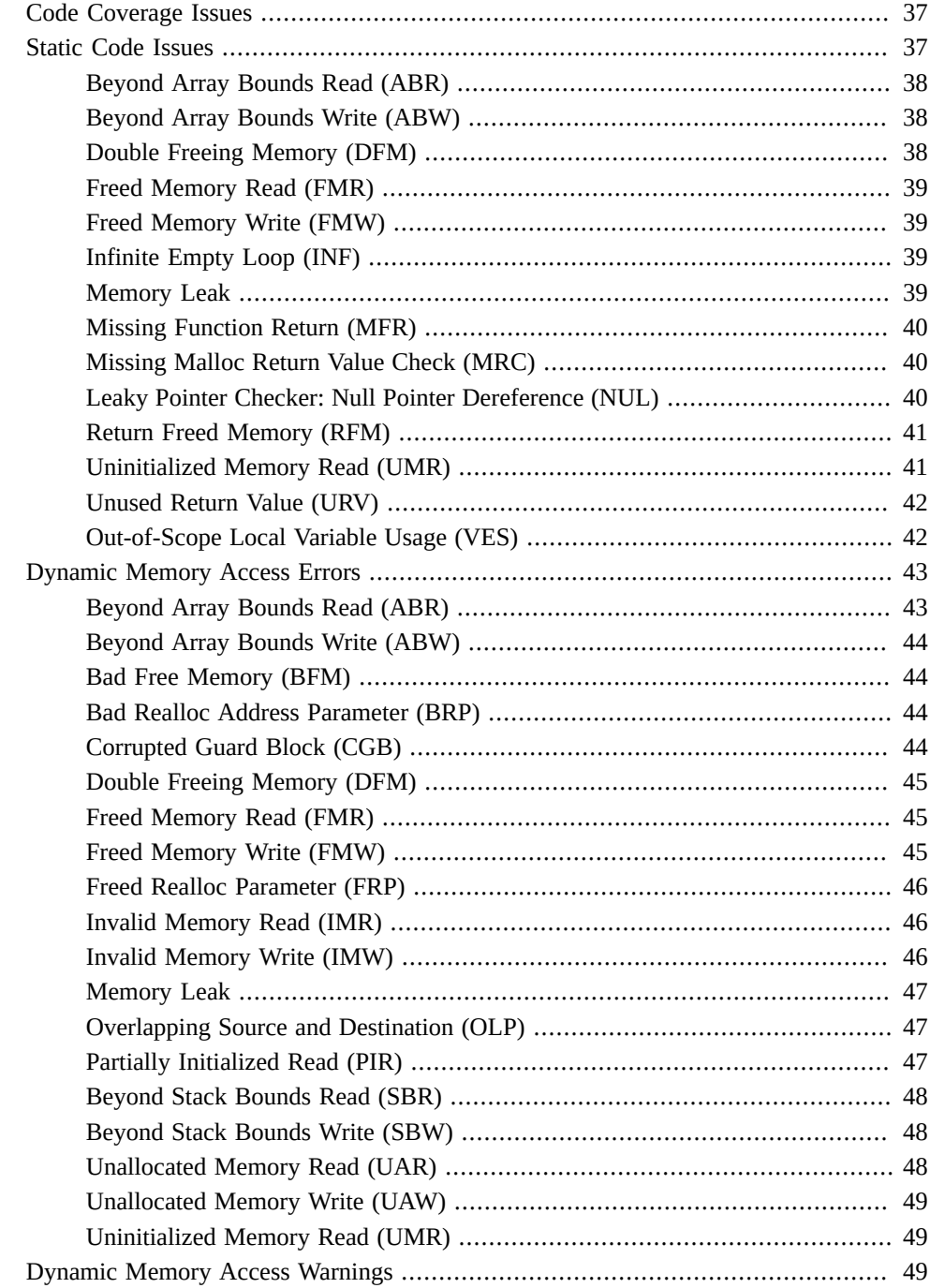

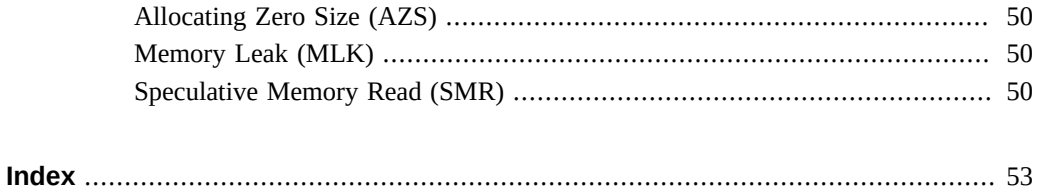

8 Oracle Developer Studio 12.5: Code Analyzer User's Guide · June 2016

# <span id="page-8-0"></span>Using This Documentation

- **Overview** Describes how to use the Code Analyzer tool, to analyze and display data
- **Audience** Application developers, system developers, architects, support engineers
- **Required knowledge** Programming experience, software development testing, experience in building and compiling software products

# **Product Documentation Library**

Documentation and resources for this product and related products are available at [http://](http://docs.oracle.com/cd/E37069_01) [docs.oracle.com/cd/E37069\\_01](http://docs.oracle.com/cd/E37069_01).

# **Feedback**

Provide feedback about this documentation at <http://www.oracle.com/goto/docfeedback>.

# <span id="page-10-0"></span>Using Code Analyzer

Oracle Developer Studio Code Analyzer is an integrated set of tools that can help developers of C and C++ applications for Oracle Solaris produce secure, robust, and quality software.

This chapter includes information about the following:

- ["Data Analyzed by Code Analyzer" on page 11](#page-10-1)
- ["Requirements for Using Code Analyzer" on page 13](#page-12-0)
- ["Code Analyzer GUI" on page 13](#page-12-1)
- ["Code Analyzer Command-Line Interface" on page 14](#page-13-0)
- ["Remote Desktop Distribution" on page 14](#page-13-1)
- ["Quick Start" on page 15](#page-14-0)

### <span id="page-10-1"></span>**Data Analyzed by Code Analyzer**

Code Analyzer analyzes three types of data:

- Static code errors detected during compilation
- Dynamic memory access errors and warnings detected by the discover utility, the memory error discovery tool
- Code coverage data measured by the uncover utility, the code coverage tool

In addition to providing you access to each individual type of analysis, Code Analyzer integrates static code checking with dynamic memory access analysis and code coverage analysis, to enable you to find many important errors in your applications that cannot be found by other error detection tools working separately.

<span id="page-10-2"></span>Code Analyzer also pinpoints the core issues in your code, that, when fixed, are likely to eliminate the other issues. A core issue usually combines several other issues because, for example, the issues have a common allocation point, or occur at the same data address in the same function.

# <span id="page-11-0"></span>**Static Code Checking**

<span id="page-11-7"></span><span id="page-11-6"></span><span id="page-11-5"></span>Static code checking detects common programming errors in your code during compilation. The -xprevise=yes option for the C and C++ compilers leverages the compilers' control and data flow analysis frameworks to analyze your application for potential programming and security flaws.

**Note -** You can optionally use the -xanalyze=code option to collect static code errors, but this option is EOL. Using the -xprevise=yes option is recommended.

For information on collecting static error data, see ["Collecting Static Error](#page-16-1) [Data" on page 17](#page-16-1).

For a list of the static code errors the Code Analyzer analyzes, see ["Static Code](#page-36-2) [Issues" on page 37](#page-36-2).

# <span id="page-11-1"></span>**Dynamic Memory Access Checking**

<span id="page-11-4"></span>Memory-related errors in your code are often difficult to find. When you instrument your program with discover before running it, discover catches and reports memory access errors dynamically during program execution. For example, if your program allocates an array and does not initialize it and then tries to read from a location in the array, the program is likely to behave erratically. If you instrument the program with Discover and then run it, discover will catch the error.

For information about collecting dynamic memory access error data, see ["Collecting Dynamic](#page-17-0) [Memory Access Data" on page 18](#page-17-0).

For a list of the dynamic memory access issues that Code Analyzer analyzes, see ["Dynamic](#page-42-0) [Memory Access Errors" on page 43](#page-42-0).

### <span id="page-11-2"></span>**Code Coverage Checking**

<span id="page-11-3"></span>Code coverage provides information on which areas of your code are exercised in testing and which are not, enabling you to improve your test suites to test more of your code. Code Analyzer uses data collected by uncover to determine which functions in your program are uncovered and the percentage of coverage that will be added to the total coverage for the application if a test covering the relevant function is added.

For information about collecting code coverage data, see ["Collecting Code Coverage](#page-18-1) [Data" on page 19.](#page-18-1)

### <span id="page-12-0"></span>**Requirements for Using Code Analyzer**

<span id="page-12-2"></span>Code Analyzer works with static error data, dynamic memory access error data, and code coverage data collected from binaries compiled with the Oracle Developer Studio 12.3, 12.4, or 12.5 C or C++ compiler.

Code Analyzer runs on a SPARC-based or x86–based system running at least Oracle Solaris 10 10/08 operating system at least Oracle Solaris 11, Oracle Enterprise Linux 5.x, or Oracle Enterprise Linux 6.x.

### <span id="page-12-1"></span>**Code Analyzer GUI**

<span id="page-12-3"></span>After collecting data with the compiler, Discover, or Uncover, you can start Code Analyzer GUI to display and analyze the issues by issuing the code-analyzer command.

For each issue, Code Analyzer displays the issue description, the path name of the source file in which the issue was found, and a code snippet from that file with the relevant source line highlighted.

Code Analyzer enables you to do the following:

- Display more details for an issue. For a static issue, the details include the Error Path. For a dynamic memory access issue, the details include a Call Stack and if the data is available, include an Allocation Stack and a Free Stack.
- Open the source file in which an issue was found.
- Move from a function call in the Error Path or stack to the associated source code line.
- Find all of the usages of a function in your program.
- Move to the declaration of a function.
- Move to the declaration of an overridden or overriding function.
- Display the call graph for a function.
- Display more information about each issue type, including a code example and possible causes.
- Filter the displayed issues by analysis type, issue type, and source file.
- Hide issues you have already reviewed, and close issues that you are not interested in.

For detailed information about using the GUI, see the online help in the GUI and *[Oracle](http://www.oracle.com/pls/topic/lookup?ctx=E60778-01&id=OSSCT) [Developer Studio 12.5: Code Analyzer Tutorial null](http://www.oracle.com/pls/topic/lookup?ctx=E60778-01&id=OSSCT)*.

### <span id="page-13-2"></span><span id="page-13-0"></span>**Code Analyzer Command-Line Interface**

The command-line interface version of Code Analyzer, codean, reads the analytics file as input and generates output in text and HTML formats, using static code checking, Discover, and Uncover. It also provides a mechanism to store data in an history archive for later comparison of newer data with historic data. codean enables you to do the following:

- Read in the report in API format and transform the information into text and HTML format. codean saves text output to a .*type*.html file, where *type* can be either static, dynamic, or coverage.
- For the .analyze/*type*/latest report, calculate a checksum for each issue and store the original issue information in the .analyze/history//*type* file, where *type* can be either static, dynamic, or coverage.
- Show only the new or fixed issues in the latest report and compare it to previously saved reports.
- Specify what type of data to collect: dynamic, static, coverage, or all.
- Display the full path name.
- Display issues in specific source files.
- Display a certain number of lines from the source code.
- Save the latest reports.
- Overwrite the last saved report with the same tag name.
- Show only new or fixed issues in the report.
- Specify the directory in which to save your reports.
- Filter the types of errors and warnings to display.

For more information, see the codean(1) man page.

## <span id="page-13-1"></span>**Remote Desktop Distribution**

You can create a remote desktop distribution of Code Analyzer that will run on almost any operating system and use the Oracle Developer Studio compilers and tools on a remote server. When you generate a remote desktop distribution during installation and check the Export User Settings From Default Directory option, Code Analyzer will recognize the server on which

you generated the distribution as a remote host and access the tool collection in your Oracle Developer Studio installation. This option is not checked by default.

To start the Code Analyzer on a remote operating system, run the appropriate executable:

./codeanalyzer/bin/codeanalyzer.exe

For information about how to install a Remote Desktop Distribution, see *[Oracle Developer](http://www.oracle.com/pls/topic/lookup?ctx=E60778-01&id=OSSIG) [Studio 12.5: Installation Guide](http://www.oracle.com/pls/topic/lookup?ctx=E60778-01&id=OSSIG)*.

For information about remote desktop distribution, see the Code Analyzer GUI online help.

### <span id="page-14-1"></span><span id="page-14-0"></span>**Quick Start**

The following is an example of the steps required to gather information about your code and how to view the results with Code Analyzer, using a sample C program.

# **Quick Start**

<span id="page-14-2"></span>**1. Compile a program to collect static data.**

```
% cc -xprevise=yes *.c
```
Note - Previously, you could compile with the -xanalyze=code option. This option is still valid for Oracle Developer Studio12.5 but is EOL.

**2. Recompile program with debug information.**

```
% cc -g *.c
```
**3. Instrument program with discover and run program to collect dynamic memory access data.**

```
% cp a.out a.out.save
% discover -a a.out
% a.out
```
**4. Instrument program with uncover to collect code coverage data.**

```
% a.out
% cp a.out.save a.out
```

```
% a.out
% uncover a.out
```
- **5. After the information has been gathered, you can choose to use Code Analyzer with the GUI or the codean command-line tool to display the collected data.**
	- **For accessing Code Analyzer with the GUI, use the following command:**

% **code-analyzer a.out**

■ **For accessing Code Analyzer with the command-line tool, use the following command:**

% **codean a.out**

# <span id="page-16-0"></span>Collecting Data And Starting the Code Analyzer

<span id="page-16-4"></span><span id="page-16-2"></span>The data you collect for analysis by the Code Analyzer is stored in the *binary-name*.analyze directory in the directory that contains your source code files. The *binary-name*.analyze directory is created by the compiler, discover, or uncover.

This chapter includes information about the following topics:

- ["Collecting Static Error Data" on page 17](#page-16-1)
- ["Collecting Dynamic Memory Access Data" on page 18](#page-17-0)
- ["Collecting Code Coverage Data" on page 19](#page-18-1)
- ["Using the Code Analyzer GUI" on page 21](#page-20-0)

# <span id="page-16-1"></span>**Collecting Static Error Data**

<span id="page-16-7"></span><span id="page-16-5"></span>To collect static error data on your C or C++ program, compile the program using Oracle Developer Studio 12.3, Oracle Developer Studio 12.4, or Oracle Developer Studio 12.5 C or C++ compiler with the -xprevise=yes option. Previously, you used the -xanalyze=code option, but this option is EOL and it is recommended to use the -xprevise=yes option instead. The -xprevise=yes option is not available in the compilers in previous releases of Oracle Developer Studio. When you use this option, the compiler automatically extracts static errors and writes the data to the static subdirectory in the *binary-name*.analyze directory.

<span id="page-16-10"></span><span id="page-16-8"></span><span id="page-16-3"></span>If you compile your program with the -xprevise=yes option and then link it in a separate step, you also need to include the -xanalyze=code option on the link step.

<span id="page-16-9"></span>On Linux, you must specify the -xannotate option with -xprevise=yes in order to collect static error data. For example:

#### % **cc -xprevise=yes -xannotate -g t.c**

<span id="page-16-6"></span>Note that the compilers cannot detect all of the static errors in your code.

Some errors depend on data that is available only at runtime. For example, given the following code, the compiler would not detect an ABW (beyond array bounds write) error because it could not detect that the value of ix, read from a file, lies outside the range [0,9]:

```
void f(int fd, int array[10])
{
  int ix;
  read(fd, &ix, sizeof(ix));
 array[ix] = 0;}
```
- Some errors are ambiguous, and also might not be actual errors. The compiler does not report these errors.
- Some complex errors are not detected by the compilers in this release.

After collecting static error data, you can start Code Analyzer's GUI or the command-line tool (codean) to analyze and display the data or recompile the program so that you can collect dynamic memory access or code coverage data.

# <span id="page-17-0"></span>**Collecting Dynamic Memory Access Data**

<span id="page-17-1"></span>Collecting dynamic memory access data on your C or C++ program is a two-step process: instrumenting the binary with discover and then running the instrumented binary.

<span id="page-17-3"></span><span id="page-17-2"></span>To instrument your program with discover to collect data for Code Analyzer, you must have compiled the program with Oracle Developer Studio version 12.3, 12.4, 12.5 C or C++ compiler. Compiling with the -g option generates debug information that enables Code Analyzer to display source code and line number information for dynamic memory access errors and warnings.

<span id="page-17-4"></span>discover provides the most complete detection of memory errors at the source code level if you compile your program without optimization. If you compile with optimization, some memory errors will not be detected.

For information about specific types of binaries that Discover can or cannot instrument, see "Prepare Binaries Correctly" in *[Oracle Developer Studio 12.5: Discover and Uncover User's](http://www.oracle.com/pls/topic/lookup?ctx=E60778-01&id=OSSDUgjxpl) [Guide](http://www.oracle.com/pls/topic/lookup?ctx=E60778-01&id=OSSDUgjxpl)* and ["Binaries That Use Preloading or Auditing Are Incompatible" in](http://www.oracle.com/pls/topic/lookup?ctx=E60778-01&id=OSSDUgjxqj) *Oracle Developer [Studio 12.5: Discover and Uncover User's Guide](http://www.oracle.com/pls/topic/lookup?ctx=E60778-01&id=OSSDUgjxqj)*.

**Note -** You can build your program once for use with both discover and uncover. However, because you cannot instrument a binary that is already instrumented, if you are also planning to use uncover to collect coverage data, save a copy of the binary for this purpose before instrumenting it with discover. For example:

% **cp a.out a.out.save**

# <span id="page-18-0"></span>**How to Collect Dynamic Memory Access Data From the Binary:**

#### <span id="page-18-4"></span>**1. Instrument the binary with Discover using the -a option:**

% **discover -a** *binary\_name*

**Note -** You must use the version of discover in Oracle Developer Studio version 12.3, 12.4, or 12.5. The -a option is not available in earlier versions of discover.

#### **2. Run the instrumented binary.**

<span id="page-18-2"></span>The dynamic memory access data is written to the dynamic subdirectory in the *binary\_name*.analyze directory.

**Note -** For additional instrumentation options you can specify when instrumenting the binary with discover, see "Instrumentation Options" in *[Oracle Developer Studio 12.5: Discover and](http://www.oracle.com/pls/topic/lookup?ctx=E60778-01&id=OSSDUgjygd) [Uncover User's Guide](http://www.oracle.com/pls/topic/lookup?ctx=E60778-01&id=OSSDUgjygd)* or the discover man page.

**3. (Optional) Start Code Analyzer's GUI or the command-line tool (codean) to analyze and display the data, along with any static code data you might have previously collected. Or, you can use an uninstrumented copy of the binary to collect code coverage data.**

### <span id="page-18-1"></span>**Collecting Code Coverage Data**

<span id="page-18-3"></span>Collecting code coverage data on your C or C++ program is a three-step process:

1. Instrumenting the binary with uncover.

- 2. Running the instrumented binary.
- 3. Running uncover again to generate a coverage report for use by Code Analyzer.

You can run the instrumented binary multiple times after instrumenting it, and accumulate data over all of the runs before generating the coverage report.

# <span id="page-19-3"></span><span id="page-19-0"></span>**How to Collect Code Coverage Data From the Binary**

**Before You Begin** To instrument your program with uncover to collect data for use by Code Analyzer, you must have compiled the program with Oracle Developer Studio version 12.3, 12.4, or 12.5 C or C++ compiler. Compiling with the -g option generates debug information that enables Code Analyzer to use source code level coverage information.

> <span id="page-19-2"></span>**Note -** If you saved a copy of the binary when you compiled your program for instrumenting with discover, you can rename the copy to the original binary name and use it for instrumenting with uncover. For example:

```
cp a.out.save a.out
```
#### <span id="page-19-4"></span>**1. Instrument the binary with Uncover:**

% **uncover** *binary-name*

#### **2. Run the instrumented binary one or more times.**

The code coverage data is written to a *binary-name*.uc directory.

#### **3. Generate the code coverage report from the accumulated data using Uncover with the -a option:**

% **uncover -a** *binary-name***.uc**

<span id="page-19-1"></span>The coverage report is written to the coverage subdirectory in the *binary-name*.analyze directory.

**Note -** You must use the version of uncover in Oracle Developer Studio version 12.3, 12.4, or 12.5. The -a option is not available in earlier versions of uncover.

# <span id="page-20-0"></span>**Using the Code Analyzer GUI**

<span id="page-20-2"></span>You can use the Code Analyzer GUI to analyze up to three types of data. To start the GUI, type the code-analyzer command and the path to the binary for which you want to analyze error data you have collected:

% **code-analyzer** *binary-name*

<span id="page-20-1"></span>The Code Analyzer GUI opens and displays the data in the *binary-name*.analyze directory, as shown in the following figure.

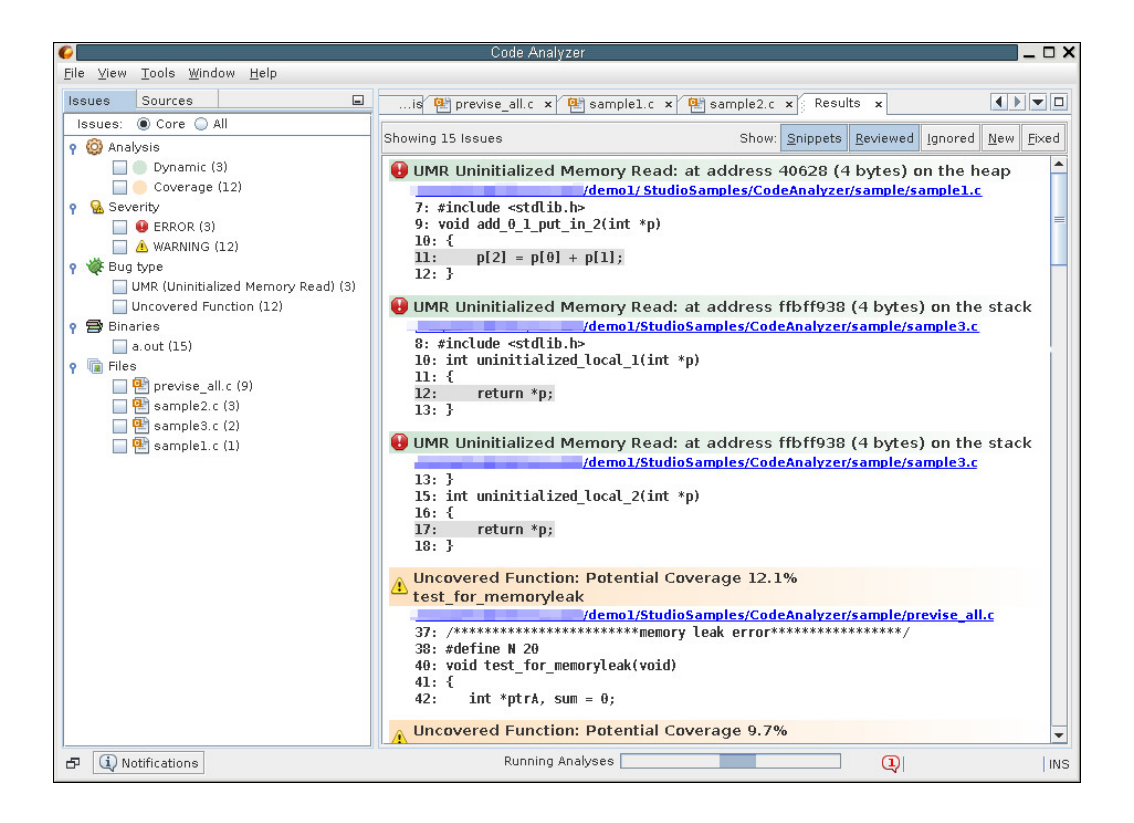

When the Code Analyzer GUI is running, you can switch to displaying the data you have collected for a different binary by choosing Open  $\rightarrow$  File and navigating to the binary.

The online help in the GUI describes how to use all of features to filter the displayed results, show or hide issues, and show more information about specific issues. The *[Oracle Developer](http://www.oracle.com/pls/topic/lookup?ctx=E60778-01&id=OSSCT) [Studio 12.5: Code Analyzer Tutorial null](http://www.oracle.com/pls/topic/lookup?ctx=E60778-01&id=OSSCT)* guides you through a complete scenario of data collection and analysis using a sample program.

# <span id="page-21-2"></span><span id="page-21-0"></span>**Using the Code Analyzer Command-Line Tool (codean)**

You can also use the Code Analyzer command-line tool codean to analyze up to three types of data. To start codean, type the codean command, any options, and the path of the executable or directory.

codean *options executable-path*|*directory*

The codean tool displays text output on the screen. You can also view the results in a .*type*.html file in the same place the executable resides. This section describes the command options

### <span id="page-21-1"></span>**codean Options**

<span id="page-21-3"></span>The following sections explain the different options you can use for codean..

### **Data Type Options**

<span id="page-21-4"></span>The following options determine which type of data to collect.

- -s Process and display static data.
- -d Process and display dynamic data.
- -c Process and display coverage data.

You can specify multiple options or none. If none are selected, than the default is to process all possible options, depending on whether the .analyze/*type*/latest file exists, where *type* can be static, dynamic, or coverage.

### **Displaying Options**

<span id="page-21-5"></span>The following options determine the content of the text output of your results.

--fullpath Display the full file's path name.

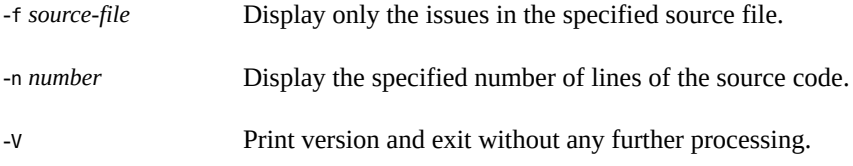

### **Filtering Options**

<span id="page-22-0"></span>The following options determine which issues are reported in the results by filtering with the types of errors and warnings, the hash string, or the label name.

The error or warning type can be one of the following:

- A three-letter error code or a three-letter warning code. For a list of possible errors and warnings, see [Appendix A, "Errors Analyzed by Code Analyzer".](#page-36-0)
- MLK or mlk, for memory leaks.
- ALL or all, for all warnings or errors.

If the error or warning is not specified, the default is all.

The filtering options are:

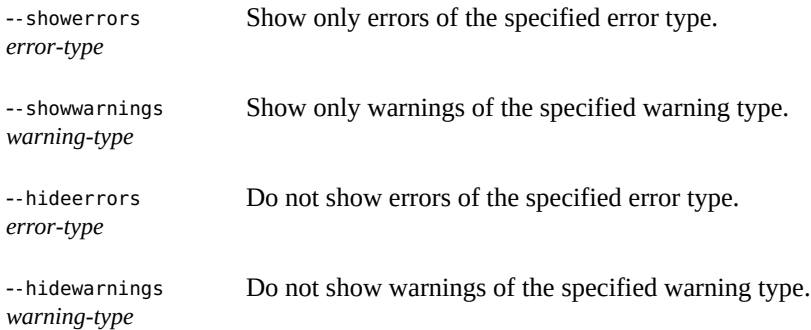

### **Labelling Options**

<span id="page-22-1"></span>You can use hash strings to label issues. codean provides the following three labels: false positive, verified, wont be fixed. For more information on using these labelling options, see ["Labelling Issues" on page 26](#page-25-0).

--showhash *hash* Display hash string associated with each issue.

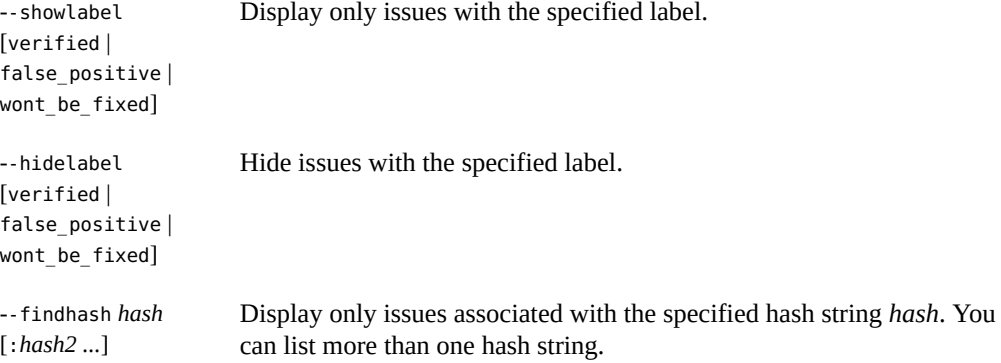

### **Saving Results Options**

<span id="page-23-0"></span>You can save your latest results in a file, placed in a specific directory with specific tag names.

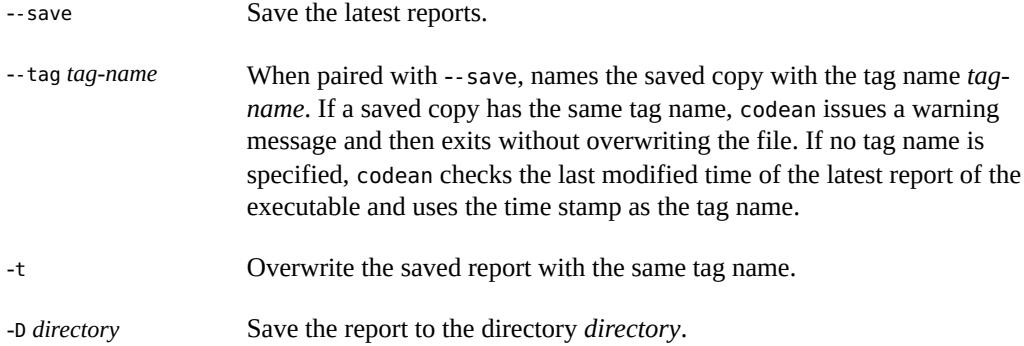

### **Comparing Results Options**

<span id="page-23-1"></span>The following options enable you to compare your results to a previously generated report.

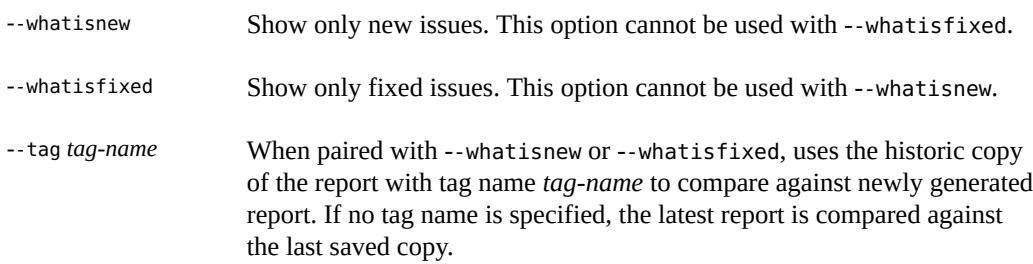

--ref *file|directory* Must be paired with --whatisnew or --whatisfixed and must have a path name following it. This option specifies which file or directory to compare the new report against.

### **Test Suite Options**

<span id="page-24-1"></span>You can use the --union option of codean to process multiple test reports to display, save, show new issues, or show fixed issues, of results from running discover on a test suite. For more information, see "Using codean [in Test Suites" on page 30](#page-29-0).

--union Present multiple dynamic reports. When specified with --save, - whatisnew, and --whatisfixed, it will save, show new issues, and show fixed issues of multiple dynamic reports respectively. The details of an issue that appear in multiple reports will be only displayed once.

# <span id="page-24-0"></span>**codean Work Flow Example**

<span id="page-24-2"></span>This section provides an example of monitoring the effect of a bug fix.

**EXAMPLE 1** Work Flow example

1. Compile the target source before the fix.

% **cc -g \*.c**

2. Instrument the binary using Discover and make sure it generates Analytics output.

% **discover -a a.out**

- 3. Run the instrumented binary.
- 4. Use codean to store the analytics output. The history archive is created at a . out . analyze/ history/before bugfix and a history file called dynamic is created in this directory.

% **codean --save --tag before\_bugfix -d a.out**

- 5. Fix the bug.
- 6. Compile the target source again.

% cc -g \*.c

7. Instrument the binary again using discover.

% **discover -a a.out**

8. Run the instrumented binary.

% **a.out**

9. Show comparison results and ensure that the invalid memory access caused by the bug is fixed.

```
% codean --whatisfixed --tag before_bugfix -d a.out
```
This produces a new Analytics output file at a.out.analyze/dynamic/ fixed before bugfix and that contains only fixed dynamic issues. You can use codean or the Code Analyzer GUI to view these fixed issues.

10. (Optional) Run codean to ensure you did not introduce any new bugs.

```
% codean --whatisnew --tag before_bugfix -d a.out
```
This command produces a new analytics file at a.out.analyze/dynamic/ new\_before\_bugfix that contains only new dynamic issues.

# <span id="page-25-0"></span>**Labelling Issues**

<span id="page-25-1"></span>The following section describes the typical work flow of using labels to sort and display your issues.

#### **How to Label Issues**

- **1. Use the --showhash option to display hashes associated with issues.**
- **2. Identify the issues that you want to label and their hash strings.**
- **3. Create a labels subdirectory for your binary.**

For example, if your binary is a.out, create a.out.analyze/labels.

- **4. Put the (hash, label) pairs of the issues that you want to label into the following three files:**
	- a.out.analyze/labels/static report labels
	- a.out.analyze/labels/dynamic report labels
	- a.out.analyze/labels/coverage report labels

Each directory contains issues in the static, dynamic and coverage report respectively. The format of the label files is *hash-name*:*label-name*:*comment*.

The following is an example of a label file:

```
$ cat codean.analyze/labels/dynamic_report_labels
    54f3a6f0160dceb58156be03d07090a2:false_positive:bug 12345678 has been filed
    3b7ee9d573847e2dbf80652b7a89026e:false_positive
    6c575302146d147f5f1d2d2e6e1710a5:false_positive
```
When you use codean to process reports of a.out, if an issue has a matching label, the label name will be displayed after the issue by default as additional information.

#### **How to Show or Hide Issues with a Label**

**1. To show an issue, use the --showlabel option.** For example, if you only want to see false positives:

% **codean --showlabel false\_positive a.out**

**2. To hide an issue, use the --hidelabel option.** For example, if you want to hide the wont\_be\_fixed labelled issues:

% **codean --hidelabel wont\_be\_fixed a.out**

#### **How to Find a Particular Hash V**

- **1. To find out whether a particular hash in a label file is out-of-date, use --findhash** *hash-string* **to tell codean to only display issues matching that hash.**
- **2. To find multiple hashes, list the** *hash-strings* **separated by a colon (:). For example:**

```
% codean --findhash 54f3a6f0160dceb58156be03d07090a2:3b7ee9d573847e2dbf80652b7a89026e a.
out
```
#### **Example 2** Using Different Labels

The following is an example of using the different labels:

```
 $ cat t.c
#include <stdlib.h>
int main()
{
int *p = (int *)malloc(sizeof(int));
int i = *p;
free(p);
```

```
return i;
}
$ cc -q t.c$ discover -a -o a.out.disc a.out
$ ./a.out.disc
$ codean -d --showhash a.out
DYNAMIC report of a.out:
ERROR 1 (UMR): accessing uninitialized data in "*p" at address 0x1001208e0 (4 bytes) on
 the heap:
hash: 79b6e1b242a057deec8762328b6860e6
main() + 0xac <t.c : 6>
3: int main()
4: {
5: int *p = (int *) malloc(sizeof(int));
6:=> int i = *p;
7: free(p);
_  start() + 0 \times 108was allocated at (4 bytes):
main() + 0x20 <t.c : 5>
1: #include <stdlib.h>
3: int main()
4: {
5:=> int *p = (int *) malloc(sizeof(int));
6: int i = *p;
stat() + 0x108DISCOVER SUMMARY for a.out: 1 non-leak issues, 0 leak issues
unique errors : 1 (1 total)
unique warnings : 0 (0 total)
unique leaks : 0 (0 blocks, 0 bytes)
unique possible leaks : 0 (0 blocks, 0 bytes)
$ cat a.out.analyze/labels/dynamic_report_labels
79b6e1b242a057deec8762328b6860e6:verified:I have verified that this is a bug.
$ codean -d a.out
DYNAMIC report of a.out:
ERROR 1 (UMR): accessing uninitialized data in "*p" at address 0x1001208e0 (4 bytes) on
 the heap:
label: verified "I have verified that this is a bug."
main() + 0xac < t.c : 6 >3: int main()
4: {
5: int *p = (int *) malloc(sizeof(int));
6:=\frac{1}{2} int i = *p;
7: free(p);
_ -start() + 0x108
```

```
was allocated at (4 bytes):
main() + 0x20 <t.c : 5>
1: #include <stdlib.h>
3: int main()
4: {
5:=> int *p = (int *) malloc(sizeof(int));
6: int i = *p;
_start() + 0x108
DISCOVER SUMMARY for a.out: 1 non-leak issues, 0 leak issues
unique errors : 1 (1 total)
unique warnings : 0 (0 total)
unique leaks : 0 (0 blocks, 0 bytes)
unique possible leaks : 0 (0 blocks, 0 bytes)
$ codean -d --showlabel verified a.out
DYNAMIC report of a.out:
ERROR 1 (UMR): accessing uninitialized data in "*p" at address 0x1001208e0 (4 bytes) on
 the heap:
label: verified "I have verified that this is a bug."
main() + 0xac <t.c : 6>3: int main()
4: {
5: int *p = (int *) malloc(sizeof(int));
6:=> int i = *p;
7: free(p);
_  start() + 0 \times 108was allocated at (4 bytes):
main() + 0x20 <t.c : 5>
1: #include <stdlib.h>
3: int main()
4: {
5:=> int *p = (int *) malloc(sizeof(int));
6: int i = *p;
stat() + 0x108DISCOVER SUMMARY for a.out: 1 non-leak issues, 0 leak issues
unique errors : 1 (1 total)
unique warnings : 0 (0 total)
unique leaks : 0 (0 blocks, 0 bytes)
unique possible leaks : 0 (0 blocks, 0 bytes)
$ codean -d --hidelabel verified a.out
DYNAMIC report of a.out:
DISCOVER SUMMARY for a.out: 0 issues found (1 issues suppressed)
```
### <span id="page-29-0"></span>**Using codean in Test Suites**

<span id="page-29-2"></span>You can use --union to process multiple dynamic reports with codean. It can be used to display, save, show new issues, or show fixed issues, of results from running discover on a test suite. The following example shows how to use discover and codean --union.

#### v **Preparing Binaries in Test Suite with discover**

#### **1. Use discover to instrument a.out.**

#### **2. Choose Analytics output.: discover -a a.out.**

This will clean all existing dynamic reports under a.out.analyze/dynamic/.

#### **3. Run the instrumented binary on a test suite.**

By default, the result of each run saves in a separate file, and the latest report is a symbolic link to the most recent one. For example, this is how a.out.analyze/dynamic/ directory looks like after running a.out for 5 times:

```
$ ls -l a.out.analyze/dynamic/
total 11
lrwxrwxrwx 1 demoUser demo 18 May 1 15:14 latest -> ./latest.AAAvCaWri
-rwxrwxrwx 1 demoUser demo 588 Apr 30 10:05 latest.AAACRaOId
-rwxrwxrwx 1 demoUser demo 587 Apr 15 15:03 latest.AAAQcayId
-rwxrwxrwx 1 demoUser demo 587 Apr 30 10:05 latest.AAAe5aWId
-rwxrwxrwx 1 demoUser demo 587 Apr 15 15:03 latest.AAAlCaGId
-rwxrwxrwx 1 demoUser demo 587 May 1 15:14 latest.AAAvCaWri
```
After you've prepared reports with discover, you can process all dynamic reports under a.out. analyze/dynamic/ using codean.

### <span id="page-29-1"></span>**Display Reports in a Test Suite**

To display individual reports:

% **codean --union -d a.out**

The codean command processes all individual dynamic reports under a.out.analyze/dynamic in alphabetical order. It only produces text output (meaning no combined Analytics output or HTML output, unlike standard codean runs). For the same issue, no matter which reports are

present, the detail of the issue is only shown at the first instance. For the rest of its appearances, codean will only display limited information, like the following:

LEAK 1: repeated, 1 blocks, 4 bytes ERROR 1: repeated 1 time

The discover information will only be shown once, at the end of the full report, to summarize issue counts in the whole test suite. The complete codean output of the example is as follows:

```
$ codean --union -d a.out
```
Displaying dynamic report of a.out.analyze/dynamic/latest.AAACRaOId:

```
ERROR 1 (UMR): accessing uninitialized data in "*i" at address 0x8090010 (4 bytes) on
  the heap at:
main() + 0xe1 <hello.c : 10>
5: {
6: int *_i = malloc(sizeof(int));
8: int j = 0;
10 := y = *i;12: return 0;
_start() + 0x71
was allocated at (4 bytes):
main() + 0x5e <hello.c : 6>
2: #include <stdio.h>
4: int main()
5: {
6:= int 'i = malloc(sizeof(int));
8: int j = 0;
_start() + 0x71
Displaying dynamic report of a.out.analyze/dynamic/latest.AAAQcayId:
LEAK 1: 1 allocation with total size of 4 bytes
main() + 0x5e <hello.c : 6>
2: #include <stdio.h>
4: int main()
5: {
6:= int *i = malloc(sizeof(int));
8: int j = 0;
start() + 0x71ERROR 1: repeated 1 time
Displaying dynamic report of a.out.analyze/dynamic/latest.AAAe5aWId:
LEAK 1: repeated, 1 blocks, 4 bytes
ERROR 1: repeated 1 time
```
Displaying dynamic report of a.out.analyze/dynamic/latest.AAAlCaGId: LEAK 1: repeated, 1 blocks, 4 bytes ERROR 1: repeated 1 time Displaying dynamic report of a.out.analyze/dynamic/latest.AAAvCaWri: LEAK 1: repeated, 1 blocks, 4 bytes ERROR 1: repeated 1 time DISCOVER SUMMARY for a.out: 1 non-leak issues, 1 leak issues unique errors : 1 (5 total) unique warnings : 0 (0 total) unique leaks : 1 (4 blocks, 16 bytes) unique possible leaks : 0 (0 blocks, 0 bytes)

Note that definite leaks and possible leaks are treated differently. For standard codean runs, whether a leak is a definite leak or a possible leak completely depends on the confidence value in the Analytics report. But for "test suite" codean runs, if a leak is a definite leak in any of the dynamic reports, it will also be identified as a definite leak in the rest of the reports, no matter the confidence value in these reports. See how LEAK 1 is presented in the following "test suite" codean and standard codean reports:

```
 $ codean --union -d a.out
Displaying dynamic report of a.out.analyze/dynamic/latest.AAACRaOId:
...
Displaying dynamic report of a.out.analyze/dynamic/latest.AAAQcayId:
LEAK 1: 1 allocation with total size of 4 bytes
main() + 0x5e <hello.c : 6>
2: #include <stdio.h>
4: int main()
5: {
6:= int *_i = malloc(sizeof(int));
8: int j = 0;
_  start() + 0x71...
Displaying dynamic report of a.out.analyze/dynamic/latest.AAAe5aWId:
LEAK 1: repeated, 1 blocks, 4 bytes
...
Displaying dynamic report of a.out.analyze/dynamic/latest.AAAlCaGId:
LEAK 1: repeated, 1 blocks, 4 bytes
```

```
...
Displaying dynamic report of a.out.analyze/dynamic/latest.AAAvCaWri:
LEAK 1: repeated, 1 blocks, 4 bytes
...
DISCOVER SUMMARY for a.out: 1 non-leak issues, 1 leak issues
unique errors : 1 (5 total)
unique warnings : 0 (0 total)
unique leaks : 1 (4 blocks, 16 bytes)
unique possible leaks : 0 (0 blocks, 0 bytes)
tests$ codean -d a.out
DYNAMIC report of a.out:
...
LEAK (Possible leak) 1: 1 allocation with total size of 4 bytes
main() + 0x5e <hello.c : 6>
2: #include <stdio.h>
4: int main()
5: {
6:= int 'i = malloc(sizeof(int));
8: int j = 0;
stat() + 0x71DISCOVER SUMMARY for a.out: 1 non-leak issues, 1 leak issues
unique errors : 1 (1 total)
unique warnings : 0 (0 total)
unique leaks : 0 (0 blocks, 0 bytes)
unique possible leaks : 1 (1 blocks, 4 bytes)
```
#### **Saving Reports in a Test Suite**

To save reports in a test suite:

```
% codean --save --union -d --tag run1 a.out
```
Each dynamic report under a.out.analyze/dynamic/ is saved in a separate file.

```
$ ls -l a.out.analyze/history/run1/
total 15
lrwxrwxrwx 1 demoUser demo 26 Sep 30 11:09 dynamic -> ./dynamic.latest.AAACRaOId
-rw-r--r-- 1 demoUser demo 674 Sep 30 11:09 dynamic.latest.AAACRaOId
-rw-r--r-- 1 demoUser demo 847 Sep 30 11:09 dynamic.latest.AAAQcayId
-rw-r--r-- 1 demoUser demo 847 Sep 30 11:09 dynamic.latest.AAAe5aWId
-rw-r--r-- 1 demoUser demo 847 Sep 30 11:09 dynamic.latest.AAAlCaGId
-rw-r--r-- 1 demoUser demo 847 Sep 30 11:09 dynamic.latest.AAAvCaWri
```
#### **Comparing Reports in a Test Suite**

To compare reports in a test suite:

```
% codean --whatisnew --union -d --tag run1 a.out
% codean --whatisfixed --union -d --tag run1 a.out
```
The codean command shows the new and fixed issues of all dynamic reports that are currently under a.out.analyze/dynamic/ as a set, against all saved dynamic reports under a.out. analyze/history/run1/ as a set. The following is a sample output.

**Note -** Possible and definite leaks are treated the same as described in ["Display Reports in a](#page-29-1) [Test Suite" on page 30](#page-29-1).

```
$ codean --whatisnew --union -d --tag run1 a.out
DYNAMIC report of a.out showing new issues:
New issues in a.out.analyze/dynamic/latest.AAARTaOxS:
ERROR 1 (ABR): reading memory beyond array bounds at address 0xfeffdef8 (4 bytes) on the
 stack at:
main() + 0x68 <hello.c : 11>
6: // int *i = malloc(sizeof(int));
7: int i[30];
9: int j = 0;
11:=> j = i[35];13: return 0;
_start() + 0x71
New issues in a.out.analyze/dynamic/latest.AAATDaGxS:
ERROR 1 is a new, but repeated error. It was first seen as ERROR 1 in latest.AAARTaOxS.
New issues in a.out.analyze/dynamic/latest.AAArca4wS:
ERROR 1 is a new, but repeated error. It was first seen as ERROR 1 in latest.AAARTaOxS.
DISCOVER SUMMARY for a.out: 1 new non-leak issues, 0 new leak issues
new unique errors : 1 (3 total)
new unique warnings : 0 (0 total)
new unique leaks : 0 (0 blocks, 0 bytes)
new unique possible leaks : 0 (0 blocks, 0 bytes)
tests$ codean --whatisfixed --union -d --tag run1 a.out
DYNAMIC report of a.out showing fixed issues:
Fixed issues in a.out.analyze/history/run1/dynamic.latest.AAACRaOId:
ERROR 1 (UMR): accessing uninitialized data in "*i" at address 0x8090010 (4 bytes) on
 the heap at:
(Warning: Source files have changed. Source code shown below may not be accurate.)
main() + 0xe1 <hello.c : 10>
6: // int *i = malloc(sizeof(int));
7: int i[30];
9: int j = 0;
```

```
11: j = i[35];
_  start() + 0x71was allocated at (4 bytes):
main() + 0x5e <hello.c : 6>
2: #include <stdio.h>
4: int main()
5: {
6:=> // int *i = malloc(sizeof(int));
7: int i[30];
_start() + 0x71
Fixed issues in a.out.analyze/history/run1/dynamic.latest.AAAQcayId:
ERROR 1 is a fixed, but repeated error. It was first seen as ERROR 1 in dynamic.latest.
AAACRaOId.
LEAK 1: 1 allocation with total size of 4 bytes
(Warning: Source files have changed. Source code shown below may not be accurate.)
main() + 0x5e <hello.c : 6>
2: #include <stdio.h>
4: int main()
5: {
6:=> // int *i = malloc(sizeof(int));
7: int i[30];
_start() + 0x71
Fixed issues in a.out.analyze/history/run1/dynamic.latest.AAAe5aWId:
ERROR 1 is a fixed, but repeated error. It was first seen as ERROR 1 in dynamic.latest.
AAACRaOId.
LEAK 1 is a fixed, but repeated leak. It was first seen as LEAK 1 in dynamic.latest.
AAAQcayId.
Fixed issues in a.out.analyze/history/run1/dynamic.latest.AAAlCaGId:
ERROR 1 is a fixed, but repeated error. It was first seen as ERROR 1 in dynamic.latest.
AAACRaOId.
LEAK 1 is a fixed, but repeated leak. It was first seen as LEAK 1 in dynamic.latest.
AAAQcayId.
Fixed issues in a.out.analyze/history/run1/dynamic.latest.AAAvCaWri:
ERROR 1 is a fixed, but repeated error. It was first seen as ERROR 1 in dynamic.latest.
AAACRaOId.
LEAK 1 is a fixed, but repeated leak. It was first seen as LEAK 1 in dynamic.latest.
AAAQcayId.
DISCOVER SUMMARY for a.out: 1 fixed non-leak issues, 1 fixed leak issues
fixed unique errors : 1 (5 total)
fixed unique warnings : 0 (0 total)
fixed unique leaks : 1 (4 blocks, 16 bytes)
fixed unique possible leaks : 0 (0 blocks, 0 bytes)
```
Oracle Developer Studio 12.5: Code Analyzer User's Guide • June 2016

# <span id="page-36-0"></span> **♦ ♦ ♦ A P P E N D I X A** A

# Errors Analyzed by Code Analyzer

The compilers, discover, and uncover find static code issues, dynamic memory access issues, and coverage issues in your code. This appendix describes the specific error types that are found by these tools and analyzed by Code Analyzer.

- ["Code Coverage Issues" on page 37](#page-36-1)
- ["Static Code Issues" on page 37](#page-36-2)
- ["Dynamic Memory Access Errors" on page 43](#page-42-0)
- ["Dynamic Memory Access Warnings" on page 49](#page-48-2)

### <span id="page-36-1"></span>**Code Coverage Issues**

<span id="page-36-3"></span>Code coverage checking determines which functions are uncovered. In the results, code coverage issues found are labeled as Uncovered Function, with a potential coverage percentage, indicating the percentage of coverage that will be added to the total coverage for the application if a test covering the relevant function is added.

**Possible Causes:** No test might execute your function or you might have forgotten to delete dead or old code.

# <span id="page-36-2"></span>**Static Code Issues**

<span id="page-36-4"></span>Static code checking finds the following types of errors:

- ABR: beyond array bounds read
- ABW: beyond array bounds write
- DFM: double freeing memory
- ECV: explicit type cast violation
- FMR: freed memory read
- FMW: freed memory write
- INF: infinite empty loop
- MLK: memory leak
- MFR: missing function return
- MRC: missing malloc return value check
- NFR: uninitialized function return
- NUL: null pointer dereference, leaky pointer check
- RFM: return freed memory
- UMR: uninitialized memory read, uninitialized memory read bit operation
- URV: unused return value
- VES: out-of-scope local variable usage

This section describes possible causes of the error and a code example of when the error might occur.

# <span id="page-37-0"></span>**Beyond Array Bounds Read (ABR)**

**Possible causes:** Attempting to read memory beyond the array bounds.

#### **Example:**

```
 int a[5];
 . . .
printf("a[5] = \%d\n",a[5]); // Reading memory beyond array bounds
```
# <span id="page-37-1"></span>**Beyond Array Bounds Write (ABW)**

**Possible causes:** Attempting to write memory beyond the array bounds.

#### **Example:**

```
 int a [5];
  . . .
 a[5] = 5; // Writing to memory beyond array bounds
```
# <span id="page-37-2"></span>**Double Freeing Memory (DFM)**

**Possible Causes:** Calling free()() more than once with the same pointer. In C++, using the delete operator more than once on the same pointer.

```
int *p = (int*) malloc(sizeof(int));
 free(p);
. . . // p was not signed a new value between the free statements
 free(p); // Double freeing memory
```
# <span id="page-38-0"></span>**Freed Memory Read (FMR)**

#### **Example:**

```
 int *p = (int*) malloc(sizeof(int));
 free(p);
 . . . // Nothing assigned to p in between
int j = *p; // Reading from freed memory
```
# <span id="page-38-1"></span>**Freed Memory Write (FMW)**

#### **Example:**

```
 int *p = (int*) malloc(sizeof(int));
 free(p);
... // Nothing assigned to p in between
*p = 1; // Writing to freed memory
```
# <span id="page-38-2"></span>**Infinite Empty Loop (INF)**

#### **Example:**

```
 int x=0;
 int i=0;
 while (i200) {
  x++; } // Infinite loop
```
# <span id="page-38-3"></span>**Memory Leak**

**Possible causes:** Memory is allocated but not freed before exit or escaping from the function.

```
 int foo()
 {
int *p = (int*) malloc(sizeof(int));
 if (x) {
```

```
p = (int * ) malloc(5*sizeof(int)); // will cause a leak of the 1st malloc
  } 
 } // The 2nd malloc leaked here
```
# <span id="page-39-0"></span>**Missing Function Return (MFR)**

**Possible causes:** Missing return values along some paths to exit.

#### **Example:**

```
 #include <stdio.h>
 int foo (int a, int b) 
 {
   if (a) 
     { 
        return b; 
     }
 } // If foo returns here, the return is uninitialized
 int main ( )
 {
     printf("%d\n", foo(0,30));
 }
```
# <span id="page-39-1"></span>**Missing Malloc Return Value Check (MRC)**

**Possible causes:** Accessing a return value from malloc in C or a new operator in C++ without checking against null.

#### **Example:**

```
 #include <stdlib.h>
 int main()
 {
int *p3 = (int*) malloc(sizeof(int)); // Missing null-pointer check after malloc.
*p3 = 0; }
```
# <span id="page-39-2"></span>**Leaky Pointer Checker: Null Pointer Dereference (NUL)**

Possible causes: Accessing a pointer that might equal to null, or redundant checking against null in case the pointer is never null.

**Example:**

```
 #include <stdio.h>
 #include <stdlib.h>
 int gp, ctl;
 int main()
 {
int *p = gp; if (ctl)
 p = 0; printf ("%c\n", *p); // May be null pointer dereference
 if (!p)
  *p = 0; // Surely null pointer dereference
int *p2 = gp;*p2 = 0; // Access before checking against NULL.
 assert (p2!=0);
int *p3 = gp; if (p3) {
  printf ("p3 is not zero.\n");
 }
*p3 = 0; // Access is not protected by previous check against NULL.
 }
```
# <span id="page-40-0"></span>**Return Freed Memory (RFM)**

#### **Example:**

```
 #include <stdlib.h>
 int *foo ()
 {
int *p = (int*) malloc(sizeof(int));
 free(p);
 return p; // Return freed memory is dangerous
 }
 int main()
 {
int *p = foo();
*p = 0; }
```
# <span id="page-40-1"></span>**Uninitialized Memory Read (UMR)**

**Possible causes:** Reading local or heap data that has not been initialized.

#### **Example:**

```
 #include <stdio.h>
 #include <stdlib.h>
 struct ttt {
    int a: 1;
     int b: 1;
 };
  int main()
  {
   int *p = (int*) malloc(sizeof(int));
    printf("*p = %d\n",*p); // Accessing uninitialized data 
    struct ttt t;
    extern void foo (struct ttt *);
   t.a = 1; foo (&t); // Access uninitialized bitfield data "t.b"
  }
```
# <span id="page-41-0"></span>**Unused Return Value (URV)**

**Possible causes:** Reading local or heap data that has not been initialized.

#### **Example:**

```
 int foo();
 int main()
 {
    foo(); // Return value is not used.
 }
```
# <span id="page-41-1"></span>**Out-of-Scope Local Variable Usage (VES)**

**Possible causes:** Reading local or heap data that has not been initialized.

```
 int main() 
 {
   int *p = (int *)0; void bar (int *);
    {
      int a[10];
```

```
p = a; } // local variable 'a' leaked out
  bar(p);
 }
```
# <span id="page-42-0"></span>**Dynamic Memory Access Errors**

<span id="page-42-2"></span>Dynamic memory access checking finds the following types of errors:

- ABR: beyond array bounds read
- ABW: beyond array bounds write
- BFM: bad free memory
- BRP: bad realloc address parameter
- CGB: corrupted guard block
- DFM: double freeing memory
- FMR: freed memory read
- FMW: freed memory write
- FRP: freed realloc parameter
- IMR: invalid memory read
- IMW: invalid memory write
- MLK: memory leak
- OLP: overlapping source and destination
- PIR: partially initialized read
- SBR: beyond stack bounds read
- SBW: beyond stack bounds write
- UAR: unallocated memory read
- UAW: unallocated memory write
- UMR: uninitialized memory read

This sections describes the possible causes of the error and a code example of when the error would occur.

# <span id="page-42-1"></span>**Beyond Array Bounds Read (ABR)**

**Possible causes:** Attempting to read memory beyond the array bounds.

#### **Example:**

int a[5];

printf("a[5] = %d\n",a[5]); // Reading memory beyond array bounds

# <span id="page-43-0"></span>**Beyond Array Bounds Write (ABW)**

**Possible causes:** Attempting to write memory beyond the array bounds.

**Example:**

. . .

```
 int a [5];
  . . .
 a[5] = 5; // Writing to memory beyond array bounds
```
# <span id="page-43-1"></span>**Bad Free Memory (BFM)**

**Possible Causes:** Passing a non-heap data pointer to free()() or realloc()().

#### **Example:**

```
 #include <stdlib.h>
 int main()
 {
int *p = (int*) malloc(sizeof(int));
 free(p+1); // Freeing wrong memory block
 }
```
### <span id="page-43-2"></span>**Bad Realloc Address Parameter (BRP)**

**Example:**

```
 #include <stdlib.h>
 int main()
 {
int *p = (int*) realloc(0, sizeof(int));
int *_q = (int*) realloc(p+20,sizeof(int[2])); // Bad address parameter for realloc
 }
```
# <span id="page-43-3"></span>**Corrupted Guard Block (CGB)**

**Possible Causes:** Writing past the end of a dynamically allocated array, or being in the "red zone".

#### **Example:**

```
 #include <stdio.h>
    #include <stdlib.h>
    int main() {
   int *p = (int *) malloc(sizeof(int)*4);
   *(p+5) = 10; // Corrupted array guard block detected (only when the code is not
 annotated)
    free(p);
     return 0;
    }
```
# <span id="page-44-0"></span>**Double Freeing Memory (DFM)**

**Possible Causes:** Calling free()() more than once with the same pointer. In C++, using the delete operator more than once on the same pointer.

#### **Example:**

```
int *p = (int*) malloc(sizeof(int));
 free(p);
 ... // p was not assigned a new value between the free statements
 free(p); // Double freeing memory
```
# <span id="page-44-1"></span>**Freed Memory Read (FMR)**

#### **Example:**

```
int *p = (int*) malloc(sizeof(int));
 free(p);
 . . . // Nothing assigned to p in between
print('p = 0x/h\n'p); // Reading from freed memory
```
# <span id="page-44-2"></span>**Freed Memory Write (FMW)**

```
int *p = (int*) malloc(sizeof(int));
 free(p);
```
 . . . // Nothing assigned to p in between  $*p = 1;$  // Writing to freed memory

# <span id="page-45-0"></span>**Freed Realloc Parameter (FRP)**

#### **Example:**

```
 #include <stdlib.h>
 int main() {
 int *p = (int *) malloc(sizeof(int));
  free(0);
 int *q = (int*) realloc(p,sizeof(it[2])); //Freed pointer passed to realloc
 }
```
# <span id="page-45-1"></span>**Invalid Memory Read (IMR)**

**Possible causes:** Reading 2, 4, or 8 bytes from an address that is not half-word aligned, word aligned, or double-word aligned, respectively.

#### **Example:**

```
 #include <stdlib.h>
 int main()
 { 
 int *p = 0;int i = *p; // Read from invalid memory address
 }
```
# <span id="page-45-2"></span>**Invalid Memory Write (IMW)**

**Possible causes:** Writing 2, 4, or 8 bytes from an address that is not half-word aligned, word aligned, or double-word aligned, respectively. Writing to a text address, writing to a read-only data section (. rodata), or writing to a page that mmap has made read-only.

```
 int main()
 {
 int *p = 0;*p = 1; // Write to invalid memory address
```
# <span id="page-46-0"></span>**Memory Leak**

**Possible causes:** Memory is allocated but not freed before exit or escaping from the function.

#### **Example:**

}

```
 int foo()
 {
 int *p = (int*) malloc(sizeof(int));
  if (x) {
  p = (int * ) malloc(5*sizeof(int)); // will cause a leak of the 1st malloc
  } 
 } // The 2nd malloc leaked here
```
# <span id="page-46-1"></span>**Overlapping Source and Destination (OLP)**

**Possible causes:** Incorrect source, destination, or length is specified. When the source and destination overlap, the behavior of the program is undefined.

#### **Example:**

```
 #include <stlib.h>
 #include <string.h>
 int main() {
 char *s=(char * ) malloc(15);
  memset(s, 'x', 15);
  memcpy(s, s+5, 10);
   return 0;
 }
```
# <span id="page-46-2"></span>**Partially Initialized Read (PIR)**

```
 #include <stdio.h>
 #include <stdlib.h>
  int main()
 { 
  int *p = (int*) malloc(sizeof(int));
  *(({char*})p) = 'c';
```

```
 printf("*(p = %d\n",*(p+1)); // Accessing partially initialized data 
 }
```
# <span id="page-47-0"></span>**Beyond Stack Bounds Read (SBR)**

**Possible causes:** Reading a local array past the end or before the start.

#### **Example:**

```
 #include <stdio.h>
 int main() {
  int a[2] = \{0, 1\};
   printf("a[-10]=%d\n",a[-10]); // Read is beyond stack frame bounds
   return 0;
 }
```
# <span id="page-47-1"></span>**Beyond Stack Bounds Write (SBW)**

**Possible causes:** Writing to a local array past the end or before the start.

#### **Example:**

```
 #include <stdio.h>
  int main() {
 int a[2] = \{0, 1\};a[-10] = 2; // Write is beyond stack frame bounds
   return 0;
 }
```
# <span id="page-47-2"></span>**Unallocated Memory Read (UAR)**

**Possible causes:** A stray pointer, overflowing the bounds of a heap block, or accessing a heap block that has already been freed.

```
 #include <stdio.h>
 #include <stdlib>
```

```
 int main()
 {
 int *p = (int*) malloc(sizeof(int));
 printf("*(p+1) = %d\n",*(p+1)); // Reading from unallocated memory
 }
```
# <span id="page-48-0"></span>**Unallocated Memory Write (UAW)**

**Possible causes:** A stray pointer, overflowing the bounds of a heap block, or accessing a heap block that has already been freed.

#### **Example:**

```
 #include <stdio.h>
   #include <stdlib>
  int main()
  {
  int *p = (int*) malloc(sizeof(int));
   *(p+1) = 1; // Writing to unallocated memory
 }
```
# <span id="page-48-1"></span>**Uninitialized Memory Read (UMR)**

**Possible causes:** Reading local or heap data that has not been initialized.

#### **Example:**

```
 #include <stdio.h>
   #include <stdlib>
  int main()
  {
  int *p = (int*) malloc(sizeof(int));
   printf("*p = %d\n",*p); // Accessing uninitialized data
 }
```
# <span id="page-48-2"></span>**Dynamic Memory Access Warnings**

<span id="page-48-3"></span>Dynamic memory access checking finds the following types of warnings:

- AZS: allocating zero size
- Memory leak

■ SMR: speculative uninitialized memory read

This section describes the possible causes of the warning and a code example of when the warning might occur.

# <span id="page-49-0"></span>**Allocating Zero Size (AZS)**

#### **Example:**

```
 #include <stdlib>
 int main()
 {
  int *p = \text{malloc}(); // Allocating zero size memory block
 }
```
## <span id="page-49-1"></span>**Memory Leak (MLK)**

**Possible causes:** Memory is allocated but not freed before exit or escaping from the function.

#### **Example:**

```
 int foo()
 {
int *p = (int*) malloc(sizeof(int));
 if (x) {
 p = (int * ) malloc(5*sizeof(int)); // will cause a leak of the 1st malloc
 } 
 } // The 2nd malloc leaked here
```
# <span id="page-49-2"></span>**Speculative Memory Read (SMR)**

#### **Example:**

```
 int i;
if (foo(\deltai) != 0) /* foo returns nonzero if it has initialized i */
 printf("5d\n", i);
```
The compiler might generate the following equivalent code for the above source:

 int i; int t1, t2'  $t1 = foo(\&i)$ ;

```
t2 = i; /* value in i is loaded. So even if t1 is 0, we have uninitialized read due
 to speculative load */
    if (t1 != 0) 
    printf("%d\n", t2);
```
Oracle Developer Studio 12.5: Code Analyzer User's Guide • June 2016

# <span id="page-52-0"></span>Index

#### **B**

*binary-name*.analyze directory, [17](#page-16-2), [21](#page-20-1) coverage subdirectory, [20](#page-19-1) static subdirectory, [17](#page-16-3) *binary\_name*.analyze directory dynamic subdirectory, [19](#page-18-2)

#### **C**

Code Analyzer requirements for using, [13](#page-12-2) Code Analyzer command-line interface features, [14](#page-13-2) Code Analyzer GUI features, [13](#page-12-3) quick start, [15](#page-14-2) starting, [21](#page-20-2) code coverage checking, [12](#page-11-3) code coverage issues, [37](#page-36-3) codean, [22](#page-21-2) features, [14](#page-13-2) labelling issues, [26](#page-25-1) options, [22](#page-21-3), [22](#page-21-4), [22](#page-21-5), [23](#page-22-0), [23](#page-22-1), [24](#page-23-0), [24](#page-23-1), [25](#page-24-1) test suites, [30](#page-29-2) work flow example, [25](#page-24-2) codean command, [14](#page-13-2) codean command-line tool, [22](#page-21-2) collecting data *binary-name*.analyze directory, [17](#page-16-4) code coverage, [19](#page-18-3) dynamic memory access errors, [18](#page-17-1) static errors, [17](#page-16-5) limitations, [17](#page-16-6)

core issues, [11](#page-10-2)

#### **D**

dynamic memory access checking, [12](#page-11-4) dynamic memory access issues errors, [43](#page-42-2) warnings, [49](#page-48-3)

#### **G**

-g compiler option, [18,](#page-17-2) [20](#page-19-2)

#### **I**

instrumenting your program with Discover, [18](#page-17-3) with discover, [19](#page-18-4) with Uncover, [20,](#page-19-3) [20](#page-19-4)

#### **O**

optimization, effect on memory errors, [18](#page-17-4) options, [22](#page-21-3) comparing results, [24](#page-23-1) data type, [22](#page-21-4) displaying, [22](#page-21-5) filtering, [23](#page-22-0) labelling, [23](#page-22-1) saving results, [24](#page-23-0) test suite, [25](#page-24-1)

#### Index

### **R**

requirements

for instrumenting your program with Discover, [18](#page-17-3) for instrumenting your program with uncover, [20](#page-19-3) for using the Code Analyzer, [13](#page-12-2)

### **S**

static code checking, [12](#page-11-5) static code issues, [37](#page-36-4)

#### **T**

test suite options, [25](#page-24-1)

### **X**

-xanalyze=code compiler option, [12,](#page-11-6) [17,](#page-16-7) [17](#page-16-8) Linux, [17](#page-16-9) -xprevise=yes compiler option, [12,](#page-11-7) [17,](#page-16-7) [17](#page-16-10) Linux, [17](#page-16-9)